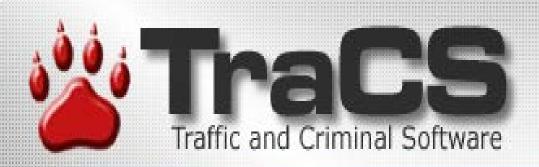

### IraCS10 **Field Unit Viewpoint** By **Geri Polster & FAC**

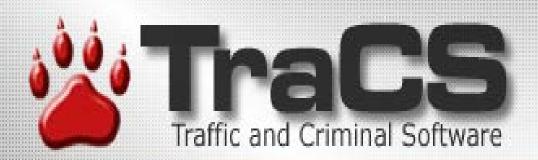

# Look and Feel Same for Field units and Workstations Form Manager Form Viewer

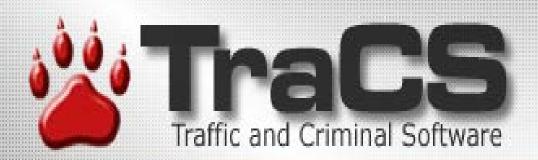

#### Forms Manager •Launch Pad For Daily Activities •Viewing Forms •Data Transfers

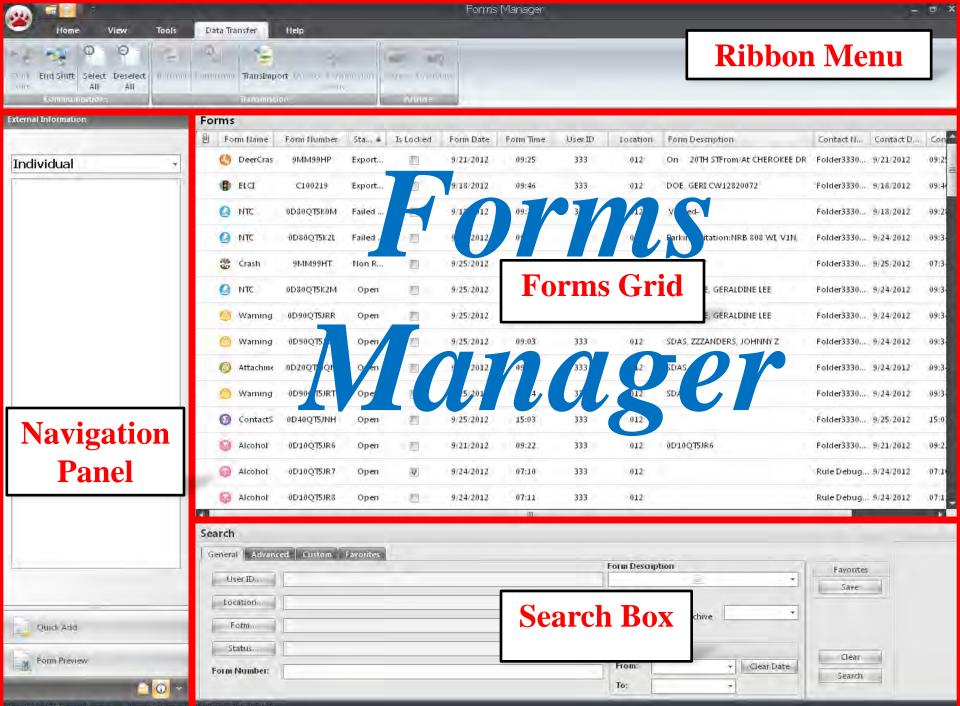

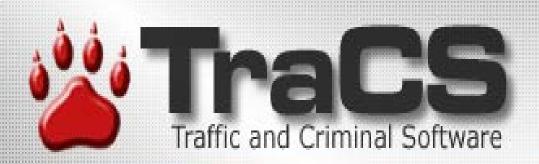

#### **Ribbon Menus**

Tabbed Format
May Be Minimized
Customization Possible

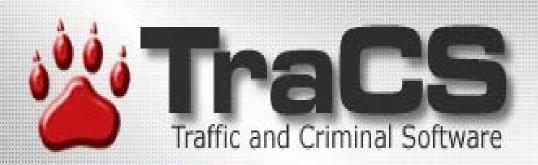

Navigation Panel (Forms Manager) •Quick Add •Form Preview •External Information •Contact View Quick Add

Warning Traffic Warning / Equipment Violation Notice

ELCI Wisconsin Electronic Citation

Quick Add

ALCHL

Wisconsin Alchohol Incident NTC Non-Traffic Citation

DNR **DNR Electronic Citation** 

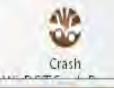

| Form Preview |               |   |      |
|--------------|---------------|---|------|
| Form Header  | Value         | * |      |
| Attachmen    | False         |   |      |
| Form Name;   | Crash         |   |      |
| Form Num     |               |   |      |
| Status:      | 0             |   |      |
| User ID:     | 333           |   |      |
| Form Date:   | 9/20/2011 12: |   |      |
| Form Time:   | 13:01         |   |      |
| Is Locked:   | 1             | _ |      |
| Pre          | view          | - |      |
|              | WILLIAMS FR   |   |      |
| Form Desc    |               |   | 1111 |
| Form Versi   | 090111        |   |      |
| Contact N    | Rule Debugge  |   |      |
| Contact D    | 9/20/2011 12: |   |      |
| Contact Ti   | 13:01         |   |      |
| Contact Key: | crash.frm.exm |   |      |
| Contact D    | Generated in  |   |      |
| User First   | FRANCES       | a |      |
| User Middl   |               |   |      |
| User Last    | WILLIAMS      |   |      |
| Secondary    | 333           |   |      |

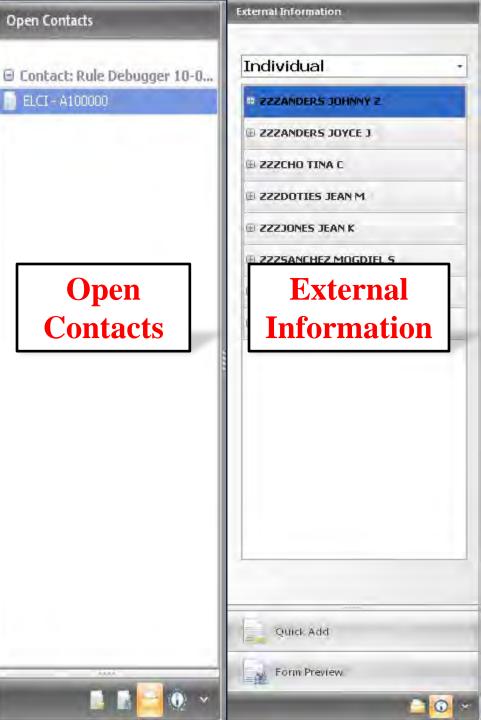

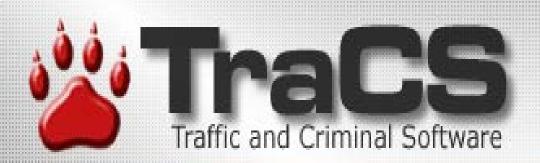

#### Form Grid

SortingGroupingFiltering

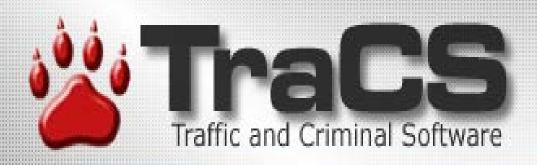

#### Forms Manager differences from Field unit/Workstation •Minor from officer point of view •From technical end--flat files verses database same

| arch                             |                   |           |
|----------------------------------|-------------------|-----------|
| eneral Advanced Custom Favorites |                   |           |
|                                  | Form Description  | Favorites |
| User ID                          | <u>a</u> ,        | -         |
| Location                         | Data Source       | Save      |
| Status                           | C All             |           |
| aturdan                          | Form Date         | Clear     |
| orm Number:                      | From:  Clear Date | Search    |
|                                  | To: +             | search    |

| Seneral Advanced Favorites |                    |           |
|----------------------------|--------------------|-----------|
| Anoneco rarentes           | Form Description   | Favorites |
| User ID                    |                    | Save      |
| Form                       | Data Source        |           |
| Status                     | Form Date          | Clear     |
| Form Number:               | From: + Clear Date |           |
|                            | To: +              | Search    |

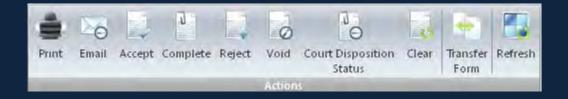

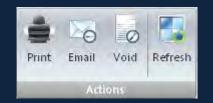

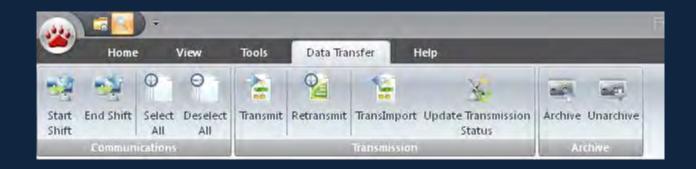

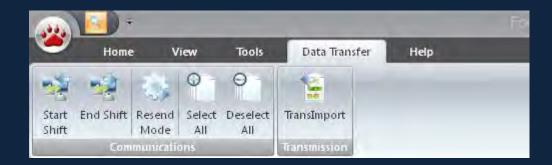

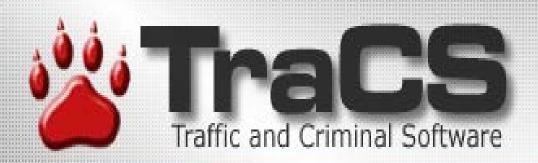

### For Editing, Too •Tabbed Forms •Navigation Panel

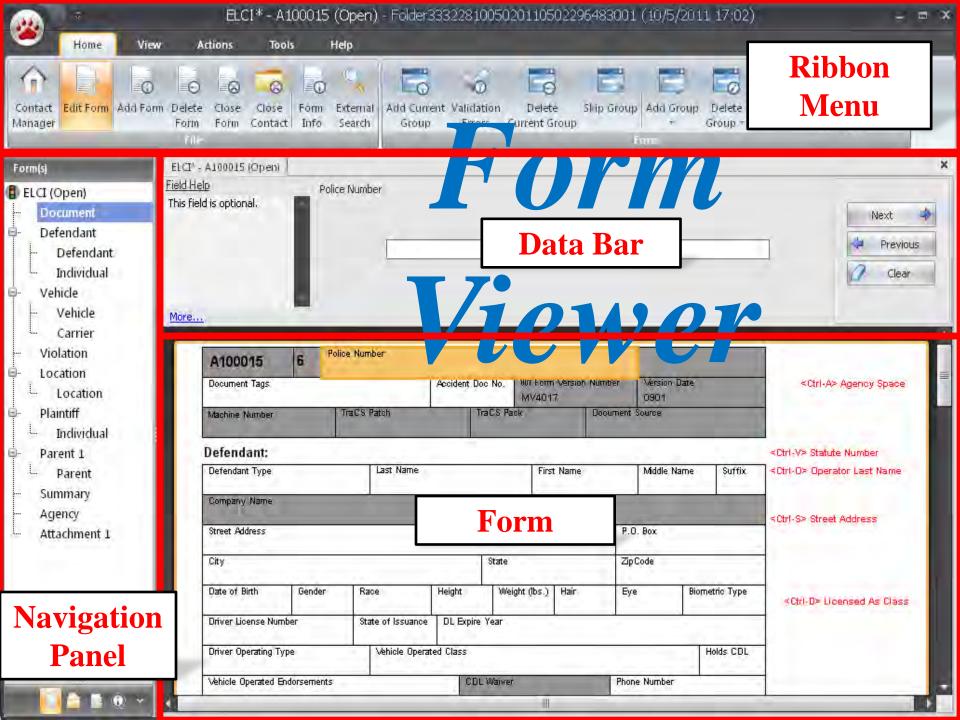

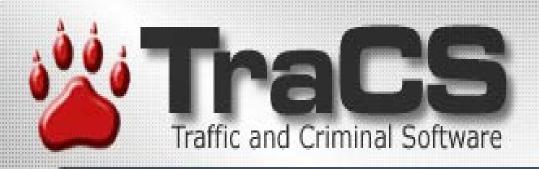

#### Form Enhancements •Re-engineered From Ground Up •Consistent Design Throughout •Document Tags •Enhanced Locating

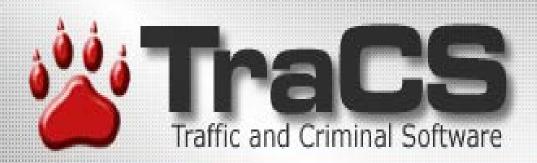

#### **Citations** •Customizable Court List •Court Scheduler •Enhanced Violation Search

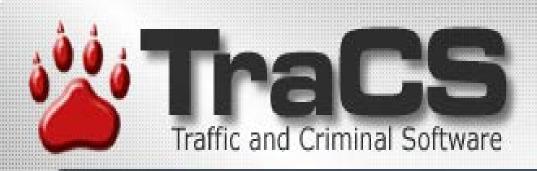

# Form Tags

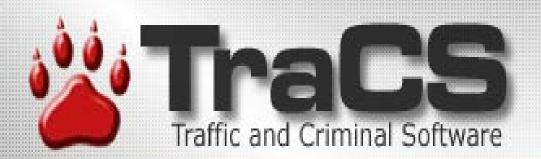

# On the top On every form in TraCS Next to the "Police Number"

#### **Uniform Traffic Citation**

| C100223       | 4 | Machine No.<br>555 | TraCS Patch<br>110211 | TraCS Pack<br>110111 | WI Form Ver<br>MV4017 | Version Date<br>0901 |  | <f2> Field Level Help</f2> |
|---------------|---|--------------------|-----------------------|----------------------|-----------------------|----------------------|--|----------------------------|
| Police Number |   |                    |                       | Tags                 |                       |                      |  |                            |
| Defendant     |   |                    |                       |                      |                       |                      |  |                            |

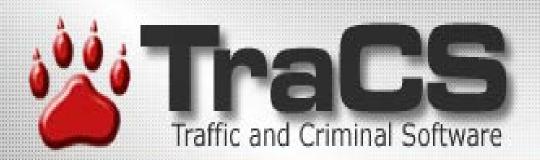

# Multi-choice fieldAny value agency wants

#### Document Tags

Reviewed

I BAC Follow Up

🔽 ATTN Jane

🗹 Click It or Ticket

#### **Uniform Traffic Citation**

TraCS Patch TraCS Pack WI Form Ver Version Date Machine No. <F2> Field Level Help C100223 Δ 555 110211 110111 MV4017 0901 Police Number Tags RÉVIEWED, BAC FOLLOW UP, ATTN JANE, CLICK IT OR TICKET Defendant

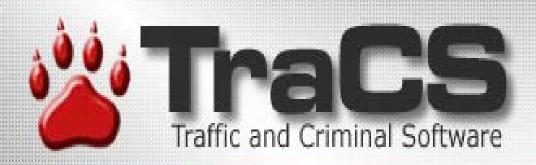

•*Reviewed* – New form "status" •BAC follow-up – Forms waiting for Blood results. •Attn: Jane – Sending to specific people when complete. •Click it or Ticket – Tracking tickets written for grants. •Anything else an agency needs them for.

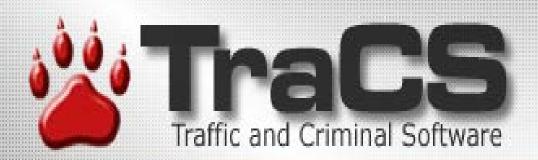

### **External Search**

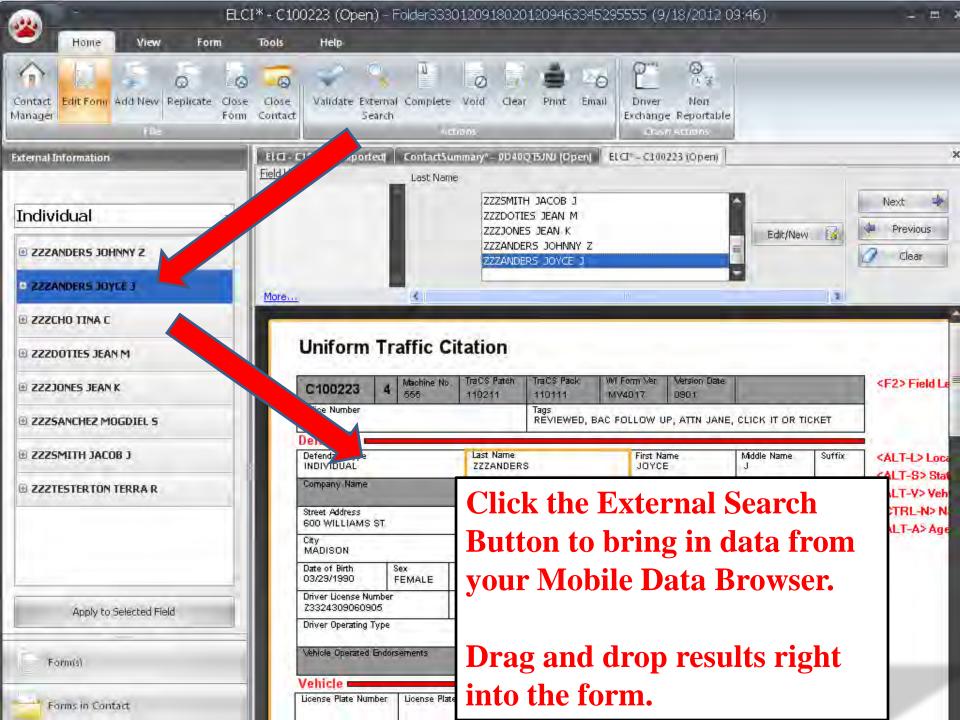

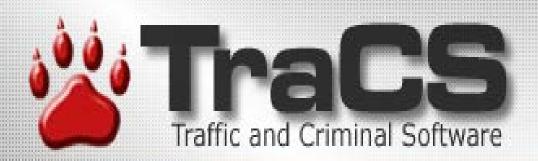

#### **External Search**

 Visual Basic 6 DLLs will break! (It is impossible to call a native VB6 DLL from TraCS 10.)
 Universal MDI only standard supported

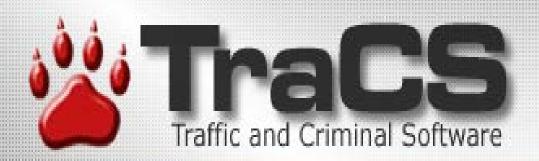

#### Custom MDI Options Vendor needs to choose one

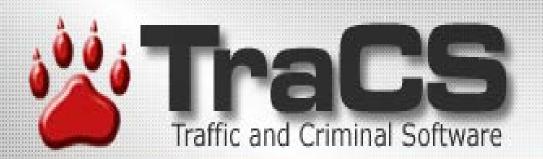

### **Option 1**

The vendor for the mobile data browser may upgrade their software to provide an export of the data as per the Universal MDI standard.

(This is the most streamlined approach.)

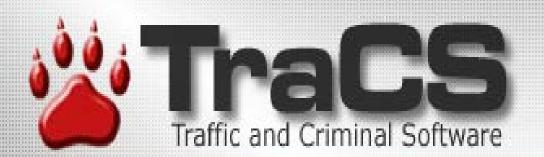

### **Option 2**

Write a new .Net DLL to retrieve the data and then format and save the data as per the Universal MDI standard.

(TraCS 10 can be configured to call a .Net DLL.)

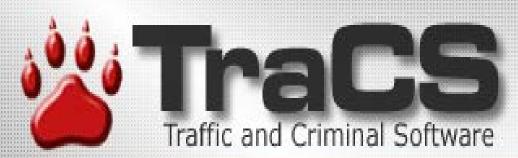

#### Create a .Net DLL which calls the original VB6 DLL and then format and save the data as per the Universal MDI standard.

**Option 3** 

(TraCS 10 can be configured to call a .Net DLL.)

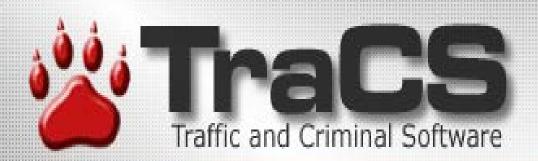

### **Option 4**

Convert the custom external search VB 6 DLL to a VB6 EXE and add code to export the data as per the Universal MDI standard. Please note that TraCS 10 will not call the EXE. It is up to the user to launch the EXE and perform whatever interactions are necessary to export the data. The data must then be imported into TraCS 10 using the external search button in TraCS 10.

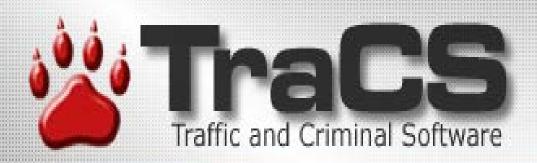

#### Be sure to fill in the vendor contact information on your survey. In a couple weeks we will email all vendors updated documentation.

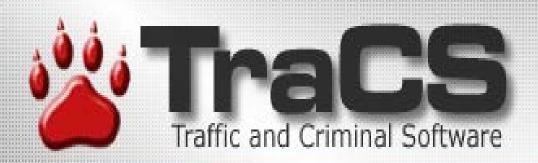

## Sub-Groups

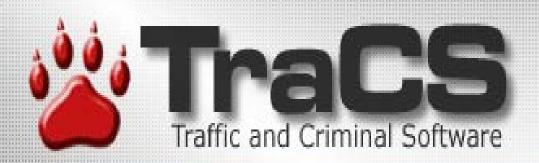

## Sub-Groups

- Found on 3 officer forms
  - 1. Crash
  - 2. Fatal Supplement
  - 3. Contact Summary
- Found on utility forms

#### FatalSupplement (Open) 0DB0QT5JQ0 33

- Document
- Summary þ...
  - Unit 1
    - Individual 1
- Individual - ZZZSANCHEZ MOGREL Ē.
  - Individual 3.
  - i... Individual - ZZZDOTIES JEAN
  - Unit 2

<u>}</u>... É,

- Individual 2
- į., Individual - ZZZSMITH JACOB
- Law Enforcement Agency
- Attachment 1 į.,,

Formist

|         |                 | _  |                                    |                       |  |
|---------|-----------------|----|------------------------------------|-----------------------|--|
| Roa     | dway Aignme     | nt |                                    |                       |  |
|         |                 |    |                                    |                       |  |
| Roa     | Roadway Profile |    |                                    |                       |  |
| Ľ       |                 |    |                                    |                       |  |
| _       |                 |    |                                    |                       |  |
|         |                 |    |                                    | <alt-< td=""></alt-<> |  |
| nent Ot | her             |    |                                    | <alt-< td=""></alt-<> |  |
|         |                 | _  |                                    |                       |  |
|         |                 |    |                                    |                       |  |
|         |                 |    |                                    |                       |  |
| Ur      | nit Status      |    |                                    |                       |  |
|         |                 |    |                                    |                       |  |
|         |                 |    |                                    |                       |  |
| 02      |                 |    |                                    |                       |  |
| itial   | Suffix          |    | Date of Birth                      |                       |  |
|         |                 | 0  | 04/23/1967<br>Alcohol Test Results |                       |  |
|         |                 |    | Alcohol lest Results               |                       |  |
|         |                 |    |                                    |                       |  |
|         |                 |    |                                    |                       |  |
|         |                 |    |                                    |                       |  |
|         |                 |    |                                    |                       |  |
|         |                 |    |                                    |                       |  |
|         |                 |    |                                    |                       |  |
|         |                 |    |                                    |                       |  |
|         |                 |    |                                    |                       |  |
|         |                 |    |                                    |                       |  |

#### L> Location -V> Vehicle

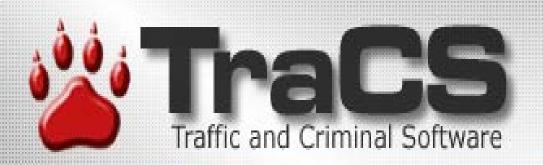

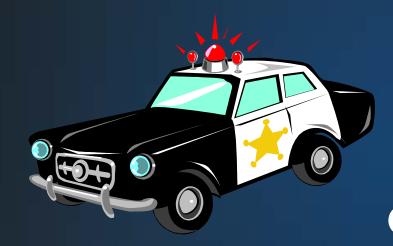

**ELCIDEMO External Search Violation Search Court Date Selection Setting User Defaults** 

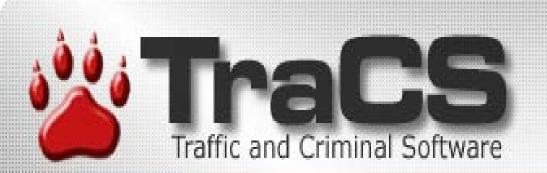

# Parking Ticket

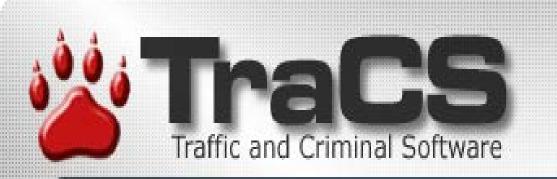

Auto Populate/Replicate

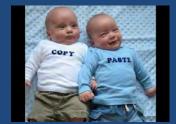

# Auto-pop Replicate

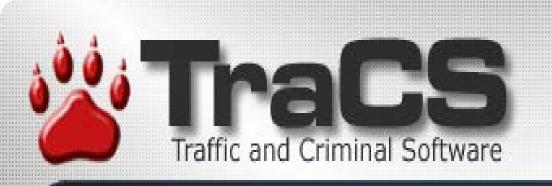

INCIDENT LOCATION TOOL

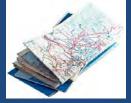

# Locating Incidents

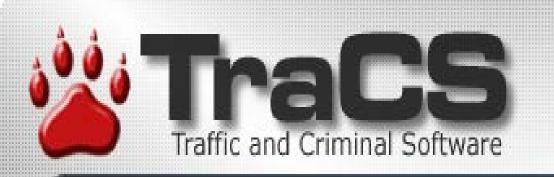

#### TraCS 10 and IBRs

Adding Incident Based reporting to the NTC

### WIBRS

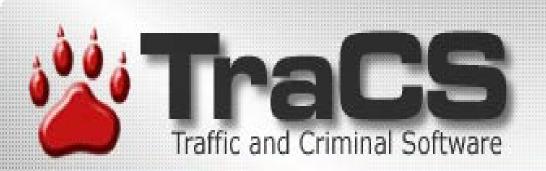

TRACS IO DIAGRAMING TOOL

# Diagram Tool

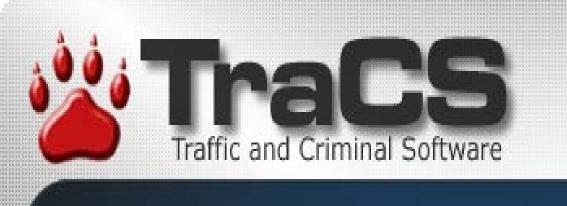

#### CONTACT SUMMARY FORM

JIMLARSON WI STATE PATROL

# Contact Summary Form

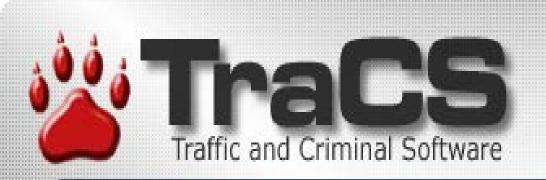

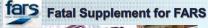

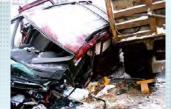

Scott Stary, Analyst, Fatality Analysis Reporting System (FARS)

# Fatal Supplement

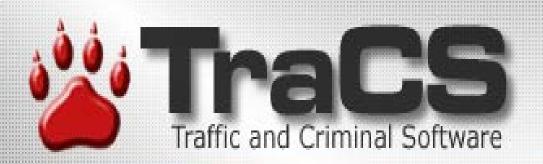

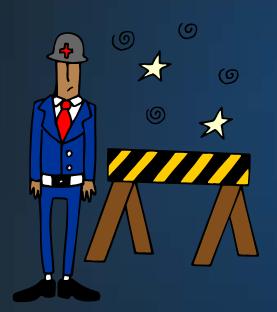

DEMO Crash Replicate To Fatal Supplement

**End Shift**